# **Brightside**

- Objet : Brightside
- Niveau requis : [débutant,](http://debian-facile.org/tag:debutant?do=showtag&tag=d%C3%A9butant) [avisé](http://debian-facile.org/tag:avise?do=showtag&tag=avis%C3%A9)
- Commentaires : programmez des actions quand votre souris atteint une bordure d'écran
- Débutant, à savoir : [Utiliser GNU/Linux en ligne de commande, tout commence là !](http://debian-facile.org/doc:systeme:commandes:le_debianiste_qui_papillonne)
- Suivi : [à-tester](http://debian-facile.org/tag:a-tester?do=showtag&tag=%C3%A0-tester)
	- © Création par & [debian33](http://debian-facile.org/user:debian33) le 21/06/2009
	- Testé par …. le ….
- Commentaires sur le forum :  $C$ 'est ici<sup>[1\)](#page--1-0)</sup>

## **Présentation**

Le paquet Brightside permet de programmer des actions quand votre souris atteint un coin ou une bordure de l'écran. A l'usage, c'est assez pratique, par exemple vous pouvez lancer votre navigateur automatiquement en allant simplement dans un angle de votre écran avec la souris !

### **Installation**

Pour l'installer , dans un terminal et en root tapez :

```
apt-get install && apt-get install brightside
```
# **Utilisation**

Menu / Système / Préférences / Screen Actions :

#### $\pmb{\times}$

Et ensuite choisissez les actions que vous voulez ! Pour une action personnalisée dans l'angle en haut à gauche de l'écran par exemple, cochez Top left corner choisissez custom action, et saisir iceweasel par exemple pour démarrer Iceweasel quand la souris atteint l'angle en haut à gauche de l'écran. A tester ! **O** 

[1\)](#page--1-0)

N'hésitez pas à y faire part de vos remarques, succès, améliorations ou échecs !

From: <http://debian-facile.org/> - **Documentation - Wiki**

Permanent link: **<http://debian-facile.org/doc:environnements:gnome:brightside>**

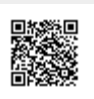

Last update: **11/09/2015 18:22**